l semble que le rachat d'AT par VIScorp soit perçu de différentes manières par les Ami-gars. À la rédaction, les avis divergent (et dix verges, <sup>c</sup>'est énorme). Lavi, le graphiste, qui <sup>a</sup> le temps d'aller voir ses abeilles entre chaque effet d'ImageFX sur son 3000, craint en ce qui

concerne le développement des PowerAmiga, et plus généralement d'une machine haut de gamme capable de rivaliser avec les Pentiums Pro (le PCul triple épaisseur). Fabrice et moi semblons plus confiants, même si nous émettons des réserves. Nous sommes néanmoins d'accord sur le point que la future Set Top Box de VIScorp constitue une excellente porte de sortie pour l'Amiga. La conférence de presse que devait donner VIScorp le 24 avril <sup>a</sup> été reportée, préférant terminer l'état des lieux des utilisateurs, développeurs et professionnels de l'Amiga. C'est bon signe, car que ce soit avec 'feu' Commodore ou AT, le support développeur était quasi-inexistant. Voici le 'Staff' de VIScorp :

> Roger Remillard : Fondateur de VIScorp et inventeur de l'Electronic Device (ED). Ancien consultant auprès de sociétés de télécommunications. > *Jerry Greenberg* : Co-fondateur et président du conseil d'administration de VIScorp. Principal actionnaire. Ancien président de la première société de radio-communication américaine (Leader Communications Inc.).

> William (Bill) Buck : 'Big Boss', diplômé de l'académie militaire américaine (ancien capitaine, on ne va pas rigoler), Bill possède une solide expérience de la finance (vu sa tête, cela ne <sup>m</sup>'étonne pas ;-) et de la Télévision Interactive pour avoir travaillé dans les principales sociétés américaines de ce domaine.

> *David Rosen* : Vice-président du développement marketing. Vingt ans d'expérience dans ce domaine, une référence aux États-Unis. Fondateur et directeur du Management de la société de conseil en communication Praxis (avec comme clients IBM, MIT Media Lab., Fujitsu, Phillips, ...). Ancien directeur de marketing de Commodore.

 $\rightarrow$  *Don Gilbreath* : Vice président de l'ingénierie. Diplômé en ingénierie Bio-médicale de l'école technique du Colorado (76) et en ingénierie acoustique et mathématique de l'université de Californie (73). 17 ans d'expérience dans le domaine musical et Multimédia. 11 ans chez Commodore comme : directeur des produits de grande consommation (80-85), directeur de la recherche et du développement (85-87) et enfin directeur de produit et du Marketing (87-91). Concepteur du CDTV et de divers produits de Commodore.

 $\rightarrow$  *Carl Sassenrath* : Directeur du Software. "Grosse Tronche" de chez Commodore (concepteur de l'Exec). A travaillé chez Hewlett Packard comme ingénieur système (développeur du premier O.S graphique (et oui, <sup>c</sup>'est HP qui <sup>a</sup> inventé la souris !) et également chez Apple.

> *Jim Goodnow* : Ingénieur en chef du département Software. Programmeur C et Assembleur. Concepteur de l'Aztec C et de Lazarus (outil de création d'images pour Super Nintendo et Sega Genesis). Responsable d'un langage de programmation orienté Multimédia et Télévision Interactive.

> Raquel Velasco : Directrice des ventes et du Marketing pour l'Europe. > Louise Carroll : Assistante de l'ingénierie.

> Curtiz J. Gangi : Directeur en Chef de l'exécutif. Diplômé de l'université de l'Illinois, Curtiz possède une expérience dans les domaines de la finance et du Multimédia (ancien directeur de la division CDTV de Commodore). Curtiz <sup>a</sup> été aussi responsable de la mise sur le marché du premier 'Hit' en CDRom, Defender of the Crown.

> Florine Radulovic : Responsable de la communication.

> *Christa Prange* : Assistante de direction.

 $\rightarrow$  *HyperSound 32* : Carte son DSP 32 Bits au format Zorro II compatible avec l'Audio.device. 2 entrées analogiques stéréos "plaquées Or", digitalisation 16 Bits. 1 sortie analogique et 1 sortie numérique, 32 Bits / 32 Voies (16 gauches et 16 droites). La carte, dont une version A1200 est prévue, est fournie avec un Pack Développeur ainsi qu'une série de Logiciels dont un Tracker MOD 2. Ce nouveau format est une extension 32 voies du format ProTracker avec de nouveaux effets.

 $\rightarrow$  *ZorroPlus Amiga 1200* : Boîtier externe pour A1200 pourvu de deux Slots Zorro II (Zorro III possible dans la version finale). Un "Passthrough" est prévu pour une carte d'extension ou accélératrice.

 $\rightarrow$  *FlopNET* : Système permettant de connecter deux ordinateurs en réseau via le port de disquette externe. Deux versions sont en développement : une Amiga-Amiga et une autre Amiga-Alien. Les taux de transferts estimés se situent entre 250 et 500 Ko / seconde.

> *VideoBlaster 128* : Carte Vidéo 128 Bits, en cours d'étude vu la difficulté de trouver des composants 128 Bits sur le marché. Peut-être le système vidéo SGGS (système 24 Bits basé sur des circuits Vidéo analogiques).

Malheureusement, Dynamic Technologies <sup>n</sup>'a pas encore de contact en Europe, mais sont très intéressés de pouvoir y distribuer leurs produits. Un appel est lancé !

> Steve Kreckman : Directeur du Hardware.

Le 19 Mai prochain, VIScorp et ses dirigeants donneront une conférence de presse aux développeurs et aux utilisateurs à Toulouse ! (Rens. : 61 53 86 56) Site Web de VIScorp : http://www.vistv.com/

# PUNITION CAPI

Les accrocs de jeux de Baston vont être servis. "Capital Punishment" est un jeux crée par "Pxl computers", société canadienne, et la version Démo (PUB:game/demo/Punish5.lzx) préfigure un des meilleurs jeux en ce domaine, toutes plates-formes confondues. Les graphismes sont incroyables, le son est hyper réaliste, la jouabilité excellente, l'animation fluide et la violence omniprésente, bref tout y est réuni pour faire un "HIT". Le version Démo est également disponible sur le CDRom "AGA Experience Volume 2".

Site Web : http://www.io.org/~clkboom/amiga/

# DYNAMIC TECHNOLOGIES

La société américaine Dynamic Technologies annonce le développement et la mise sur le marché d'ici la fin 96 de divers produits forts intéressants :

> Renseignements (Web) : http://www.frugal.com/~amiga/ E-Mail (Casey Halverson) : amiga@frugal.com

#### LIGHTWAVE 5.0

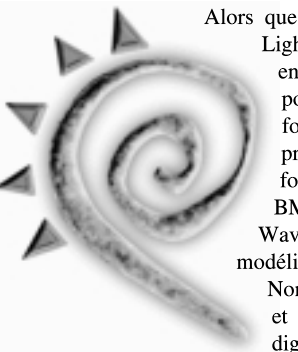

Alors que seulement les premiers exemplaires de LightWave 4.0 sont disponibles depuis peu en France, NewTek annonce la version 5.0 pour PCul et Amiga. 200 nouvelles fonctions sont annoncées, voici les principales : une "tétra-chiée" de nouveaux formats de chargement / sauvegarde (Alias, BMP, JPEG, PCX, SGI, Sun, Targa32, Wavefront, YUV...), de nouveaux outils de modélisation Metanurbs (NURBS Non-Uniform Rational B-spline), Metaballs et Metaform, support des tablettes à digitaliser et des Polices True Type, rafraîchissement accru dans le Modeler,

plans de travail infinis dans le Layout (suivant la mémoire disponible, bien sûr), Alpha Channel sur le Mapping d'image, nouveaux "Lens Flares" paramétrable, interface revue et corrigée, des "Plug-ins" en veux-tu, en voilà... NewTek nous promet un prix de mise à jour raisonnable.

Renseignements (Web) : http://www.newtek.com Mais aussi : http://www.portal.com/~amg/lwp/new5.html

## PROTRACKER<sup>3.52</sup>

Un peu d'histoire : Protracker est certainement, avec Octamed, le plus célèbre logiciel de création musicale. Crée il y <sup>a</sup> quelques années par un groupe, les "Amiga Freelancers" et supporté jusqu'à la version 1.3, de nombreuses personnes ont contribué à développer le programme depuis. De la version 2.0 à 2.3, ce sont les "Mushroom Studios" qui prennent la relève, puis les "Cryptoburners" de la 3.0 à la 3.18 qui laissent en pâture une version plus que Bugguée. Depuis le début de l'année 96, "TEC Design" relance la machine et propose aujourd'hui une nouvelle version, ré-écrite, débuguée et pourvue de nouvelles fonctions : support XPK, compatible 100% AGA et 68060, Aide en Ligne, script d'installation, bref tout ce qu'il manquait à ce super Tracker est enfin disponible. Je profite de cet intermède musical pour vous annoncer également la disponibilité d'Octamed Sound Studio version 1.0 et de Symphonie version 2.4.

# MISE A JOUR

Les Anglais <sup>n</sup>'ont pas que des vaches folles : ESCOM, qui <sup>s</sup>'occupe de la distribution des Amigas pour la Grande Bretagne, mécontent des ventes de fin d'année, propose aux possesseurs d'A500 et d'A600 une mise à jour de leur machine vers un A1200 pour seulement 249 £ (environ 2000 FF). Vous ne pourriez pas faire une offre pareille, <sup>m</sup>'sieur Innelec ?

 $\Box$ 

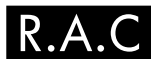

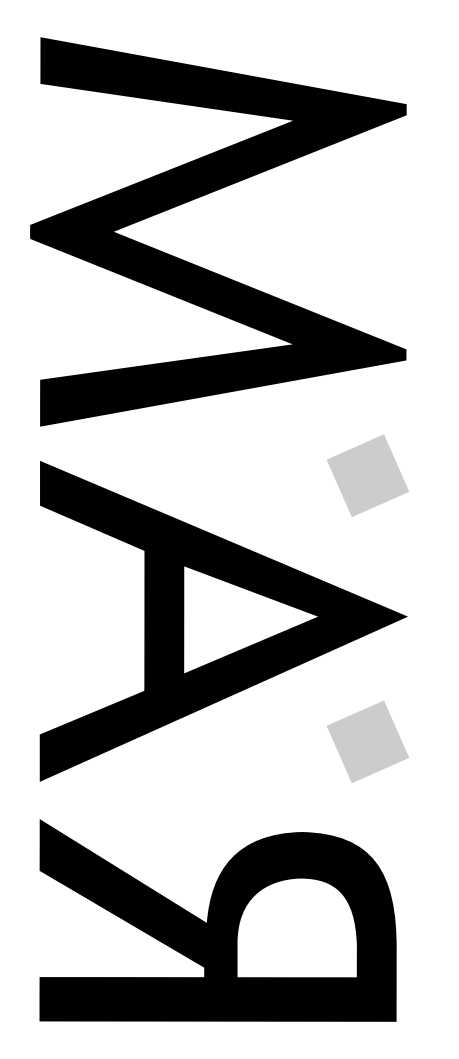

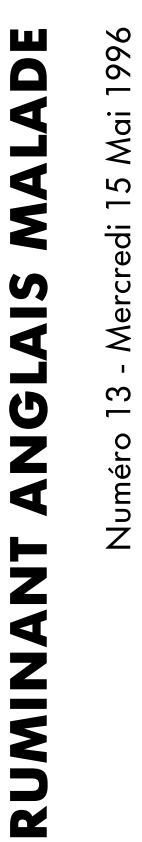

 $\Box$ 

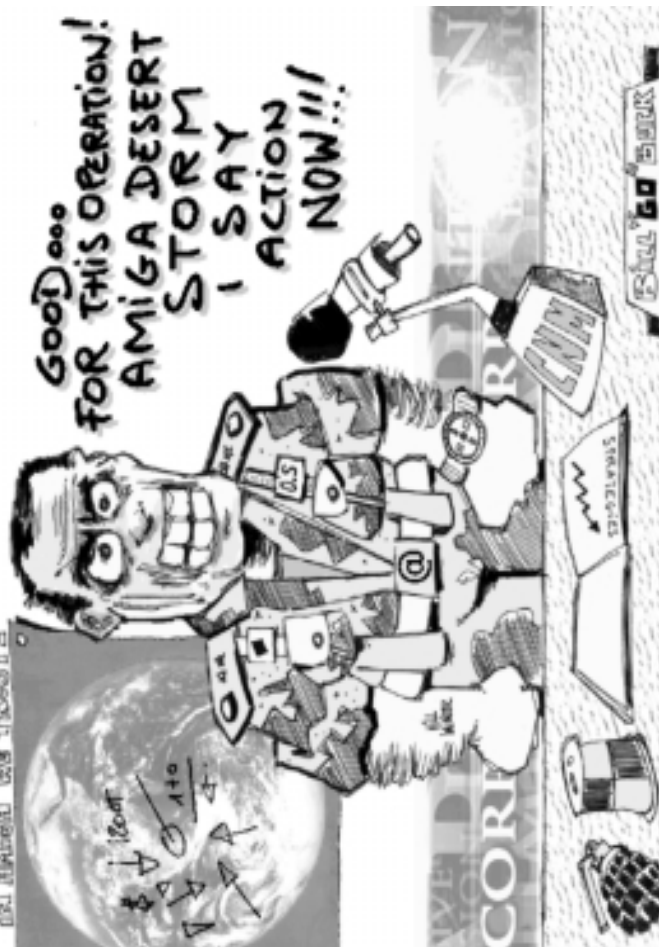

**EDITO** 

 $\Box$ 

Bimensuel - Uniquement par Abonnement R.A.C Au cas où il se trouverait des utilisateurs Amiga sur Rennes qu<sup>i</sup> l'ignoreraient : Le Rennes Amiga Club (R.A.C) existe depuis maintenant <sup>2</sup> ans ; il est situé dans les locaux du club Microtel, tout en étant totalement indépendant de ce dernier. Son activité consiste principalement dans la collecte et la diffusion de logiciels de Domaine Public pour Amiga (Récupération nouveautés Aminet, achat des CDs d'archives) ainsi que l'assistance dans l'utilisation des logiciels ou du système. L'accès Internet du club est librement utilisable par les adhérents en dehors des périodes de récupération des nouveautés Aminet. Le club est ouvert les Mercredi et Vendredi de 21h <sup>à</sup> ... ;-) Vous pouvez obtenir tout renseignement par : Tél : 99.79.27.78 (Microtel, R.A.C aux périodes d'ouverture). E-Mail : rac@cybera.anet.fr Le club se situe dans l'enceinte du C.S.G.R : 1, rue de St-Malo. VOYAGER 1.0 Enfin ! pourrait-on dire ! Enfin, un navigateur WEB digne de ce nom sur Amiga. Voyager, ancien-

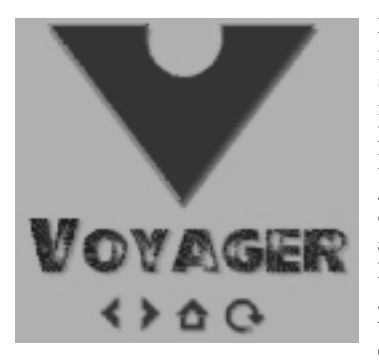

nement connu sous le nom de MindWalker et distribué dans le Pack Internet d'Amiga Technologies, vient de faire son apparition dans sa première mouture. Les caractéristiques sont alléchantes : HTML 3, commandes Netscape, gestion du FTP et des News en interne, rapide, gestion de Cache... Ceci dit, une ombre vient ternir ce

IESTA

tableau idyllique : Voyager utilise M.U.I, avec ses qualités et surtout ses défauts (lenteur, consommation de ressources, "Bugs" graphiques, prix, on se croirait sous Windoze). Pour cette unique raison, j'utiliserai encore AWeb, qui, malgré ses lacunes indéniables, est cent fois mieux intégré à l'AmigaDos et propose des fonctions inédites.

À vos tablettes ! Les Éditions La Chaise organisent trois jours de fête durant le week-end du 14 juillet à Arbas (31). Animations artistiques, repas, buvette, rencontre avec les journaleux, lancer de Pentioums, tout est prévu pour que vous, fidèles lecteurs, puissiez passer de bons moments. Pas de concours graf-mod-wide-mega-intro, juste une fête pour rassembler des gens qui ont une même passion, l'Amiga.

Pour tout renseignement, contactez la rédaction.

#### AMIGA SHOW 96

L'Amiga Show 96 qui <sup>s</sup>'est déroulé en Belgique le 4 et 5 mai dernier, <sup>a</sup> permis de révéler au public quelques nouveautés dans le monde Amiga. Avez-vous déjà vu Shape Shifter sur un 4060 et carte graphique tourner plus vite (tout en moins en affichage) qu'un Power Mac ! Une très étonnante carte de montage numérique (Digital Broadcaster Elite) sur et exclusivement AMIGA. L'Amiga <sup>a</sup> enfin sa tour, propre, évolutive et esthétique (Micronik Infinitiv). Enfin nous avons pu "toucher" et utiliser sans restriction, l'Amiga le plus complet au monde : Tour Cybervision 4060, 50 Mo de Ram, Disque Dur 8 Go, écran 20 pouces, Cybergraphics 4 Mo, CDRom 4x, Graveur de CDRom 2x, lecteur Jazz 1 Go (IOmega), DAT 4 Go et tous les logiciels connus Amiga... prix : 150000 FF environ. Un rêve enfin réalisé...

PageStream 3.0I <sup>a</sup> révélé toute sa puissance par des effets très rapides (sur 4060 certes) et par la diminution de quelques Bugs (pas tous ). Il ne faut pas oublier Amiga Technologies, décevant par son stand "sans Walker" mais intéressant par la présence de Mr Meinecke Rudiger (Technicien A.T), qui était très à l'écoute du public. Une seule association PIXEL ART était, de par l'ampleur de son stand (20 m2), très présente pour démontrer, preuve à l'appui, les possibilités en matière de vidéo (par Genlock), morphing, retouche, images de synthèse, musique MIDI, mais aussi en modules (environ 65 Mo) et enfin P.A.O en impression couleur, en deux jours seulement. Le public <sup>a</sup> beaucoup apprécié ce salon par la nature des produits, les exposants, par la prestation de l'association Pixel Art et nous par l'accueil et le contact avec la Belgique.

Merci à J.Y. Augier et F. Jacquet.

2ème exercice : L'image de Base

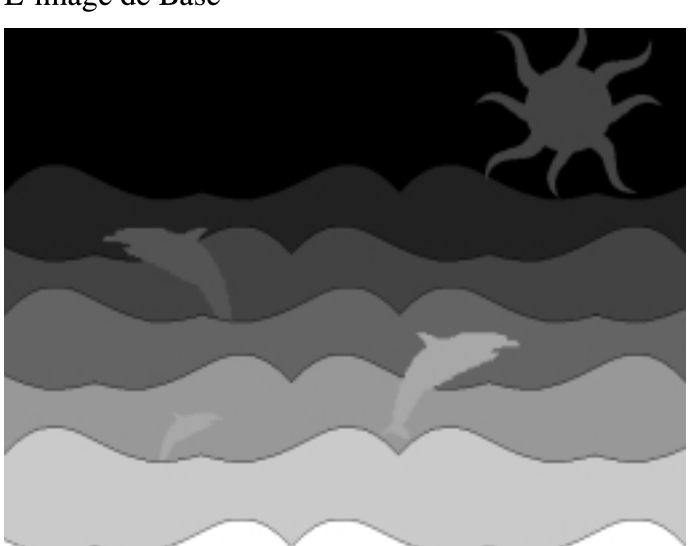

Maintenant <sup>c</sup>'est à vous d'expérimenter et quand la lecture de ces images <sup>n</sup>'aura plus de secret pour vous, essayez l'animation (avec le filtre SIRD) vous <sup>m</sup>'en direz des nouvelles. Si vous <sup>n</sup>'avez pas PPaint vous pouvez fouiller dans les DP, vous y trouverez surement la perle rare comme SIRDS-GEN de Michael Mustschler ou ASG d'Andrew Chilton.(sur Aminet ou notre Local, PUB:gfx/3D)

Voila, <sup>c</sup>'est fini pour aujourd'hui, j'espère que vous faites partie des 90% de personnes qui ont accès à la quatrième dimension sinon ne vous en faites pas vous trouverez sûrement un autre moyen de vous évader. A bientôt

Jean ERALCUL "L'Homme qui <sup>a</sup> perdu de vue l'Ours"

#### 1er exercice :

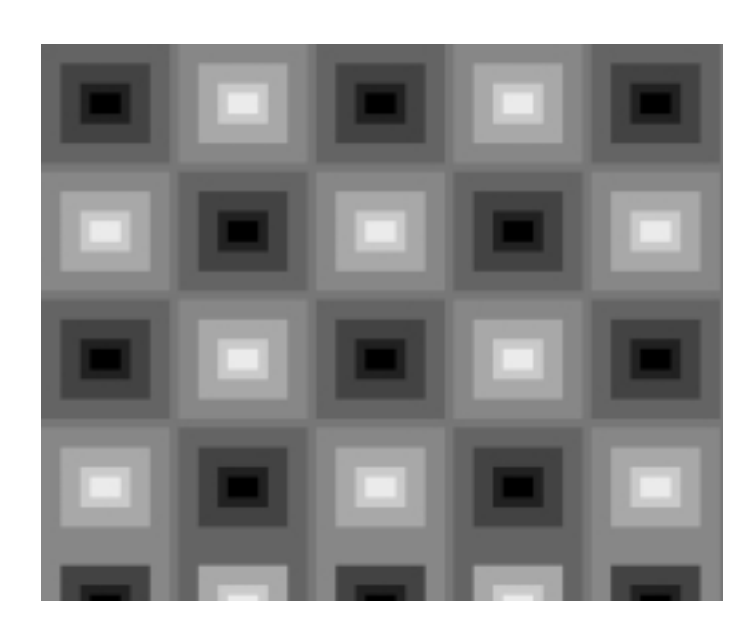

Ci-dessus, l'image de Base

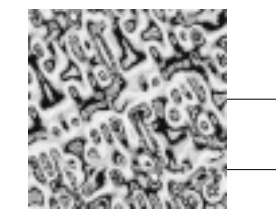

Ci-dessous, l'autostéréogramme option SIRDS MoreLev HelpSym

а O.

# LA FACE CACHEE DE PPAINT BIENVENU DANS LA 4ème DIMENSION

ans une époque où notre horizon <sup>s</sup>'embrume de vapeurs tchernobyliennes (et autres) et où les touristes se perdent sur les autoroutes de la désinformation, je vous propose de vous évader dans les abysses de la 4ème dimension.

Vous avez sans doute déjà entendu parler des autostéréogrammes, ces fantastiques images en relief visibles sans lunettes. Bien que plus ancienne, cette technique de perception du relief <sup>a</sup> été connu du grand public au début des années 90 surtout sous l'impulsion de l'éditeur NE Thing Enterprises (Magic Eye, 3D illusions,...). Au Japon et dans de nombreux pays asiatiques il y <sup>a</sup> un véritable culte pour ce type d'images que l'on retrouve partout aussi bien dans la publicité que dans la création artistique et même des séries "X" ont été éditées.

Je passerais volontairement sous silence l'historique et le côté technique de ces images. Si vous voulez en savoir plus vous pouvez lire entre autre "L'image en relief, de la photographie stéréoscopique à la vidéo 3D" par Olivier Cahen édition Masson ou contacter Jacques Ninio Directeur de recherche du CNRS à l'Ecole Normale Supérieure d'Ulm Laboratoire de Physique Statistique ou encore vous abonner à la revue du Stéréo Club : 10, Rue des Glycines - 92700 Colombes.

#### Le plus dur : la visualisation

L'observation d'un autostéréogramme ne se fait pas naturellement et demande un peu de pratique et pour certains beaucoup de patience. Avant de continuer sachez que 10% de personnes ne peuvent pas percevoir le relief, les borgnes (n'est ce pas Jérôme), les forts astigmates, les loucheurs ainsi que les gens ayan<sup>t</sup> l'oeil directeur très dominant. Si vous ne faites pas partie de ces catégories d'handicapés ;-) vous pouvez continuer à me lire.

- créez une palette avec un dégradé du noir (couleur 0) au blanc
- copiez cette page dans l'autre environnement (touches Shift J)
- Remplissez votre page avec un gris moyen (couleur 7)
- Dessinez un carré noir et à côté un carré blanc
- Allez sur l'autre page (touche J)

- Appellez le "requester" de traitement d'image (touche a) et choisissez l'option SIRDS MoreLev HelpSym ou SIRDS HiQual HelpSym. Selon les individus, l'une ou l'autre permettra une visualisation du relief plus aisée.

- Placez l'autostéréogramme à environ 30 cm devant vous, distance de lecture moyenne (si vous le placez derrière <sup>c</sup>'est nettement plus dur). - Regardez les deux carrés situés en haut de l'image.

- Relachez vos yeux et laissez votre regard se perdre au-delà du papier (ou de l'écran). Si quelqu'un vous regarde pendant cette gymnastique il aura l'impression que vous avez un "regard de veau" mais <sup>n</sup>'y faites pas attention car <sup>c</sup>'est le prix à payer pour atteindre le nirvana.

- Au bout d'un certain temps (plus ou moins long selon les individus) un troisième carré doit apparaître au milieu des deux autres, fixez la perception sur ce carré; votre cerveau est alors près à vous ouvrir la porte de la 4ème dimension.

- Faites descendre lentement votre regard vers le centre de l'image, le dessin devient plus lumineux et le relief apparait.

Si vous <sup>n</sup>'y arrivez pas du premier coup ne vous découragez pas, de nombreuses tentatives sont parfois nécessaires. Je vous conseille dans un premier temps de faire des essais de quelques minutes entrecoupés de pauses de 30 mn. Comme pour toute nouvelle gymnastique vous pouvez ressentir une certaine fatigue les premières fois mais ne vous en faites pas une fois assimilée cette gymnastique oculaire devient naturelle et ne fatigue pas la vue.

#### Le plus facile : la réalisation

Vous faites peut être partie des utilisateurs qui ont trouvés en Personal Paint une alternative interessante aux dernières versions désastreuses de DeluxePaint. Mais saviez vous qu'en plus des nombreuses possibilités qu'offre ce logiciel pour le dessin dans les pratiques dites "classiques", les programmeurs de CLOANTO ont intégré la génération d'autostéréogrammes dans le menu de traitement d'images. Deux types de filtres sont proposés SIRDS (Single Image Random Dot Stereograms) utilisant des points aléatoires pour générer le relief et SIPS (Single Image Pattern Stereograms) utilisant la brosse courante.

Traitement d'image

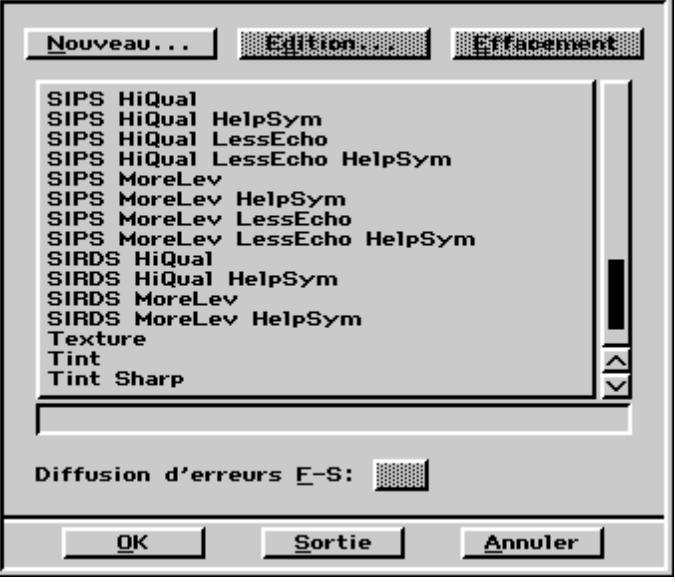

Pour l'exercice qui suit nous allons utiliser une palette noir et blanc mais il peut être réalisé de la même facon avec une palette colorée. - créez une page avec la définition et le nombre de couleurs de votre choix, pour les premiers essais je vous conseille d'utiliser 8 ou 16 couleurs la lecture du relief sera plus facile.

Vous voyez maintenant apparaître sur l'écran une bouillie de points qui ne représentent rien au premier abord. C'est le moment de vous concentrer et de mettre en pratique la gymnastique décrite plus haut. Au bout d'un certain temps ou d'un temps certain pour certains ??? l'image <sup>s</sup>'éclaire et le relief apparaît, la forme correspondant au carré noir vous donnera l'impression d'avoir creusé l'image tandis que celle du carré blanc semblera flotter au premier plan. Magique <sup>n</sup>'est ce pas ! Vous pouvez maintenant vous lancer dans la construction d'images plus sophistiquées en utilisant les différents niveaux de gris. A chacun correspond un niveau de plan différent, sur la base que la couleur 0 représente les objets les plus éloignés et la couleur 15 ceux du premier plan.

Dès que vous aurez assimilé la technique de construction et surtout de visualisation vous pourrez réaliser des images plus esthétiques, mais plus difficiles à voir, en utilisant les filtres SIPS. Le principe est le même mais au lieu d'utiliser des points aléatoires pour coder le relief l'on utilise une brosse. Les étapes de construction sont les mêmes sauf qu'avant de lancer la génération de l'autostéréogramme vous devez avoir une brosse au bout de votre pinceau.

D

Autostéréogramme option SIPS MoreLev HelpSym A gauche, la brosse utilisée

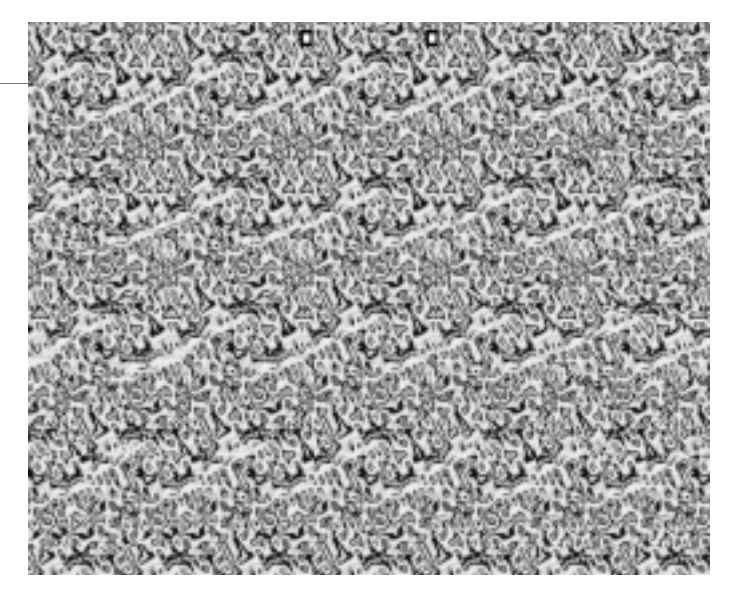

Autostéréogramme option SIRDS MoreLev HelpSym

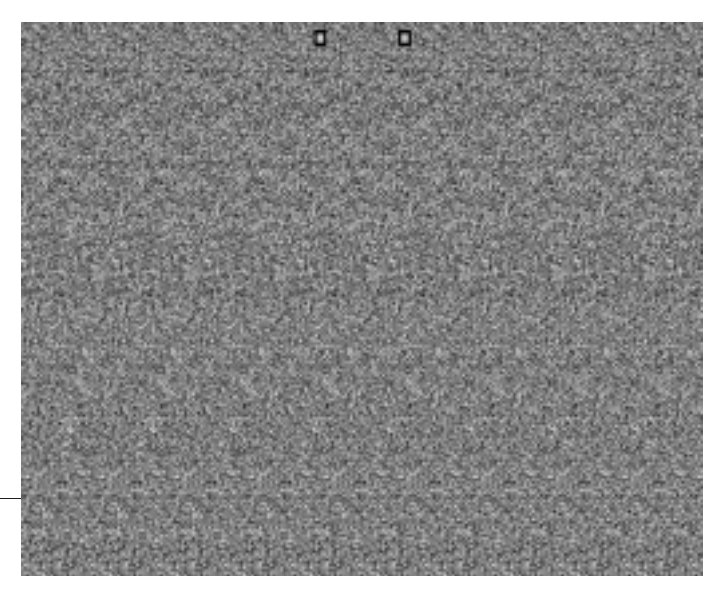